# Visma Severa

Visma Business integration 1.3

**Lappeenranta** Visma Severa Oy Mannerheiminkatu 5 53900 Lappeenranta FINLAND

**Espoo** Visma Severa Oy Linnoitustie 4 A 02600 Espoo FINLAND

**Stockholm** Visma Severa Oy Lindhagensgatan 94 112 18 Stockholm **SWEDEN** 

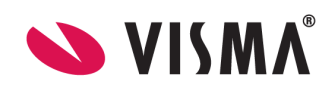

### **Content**

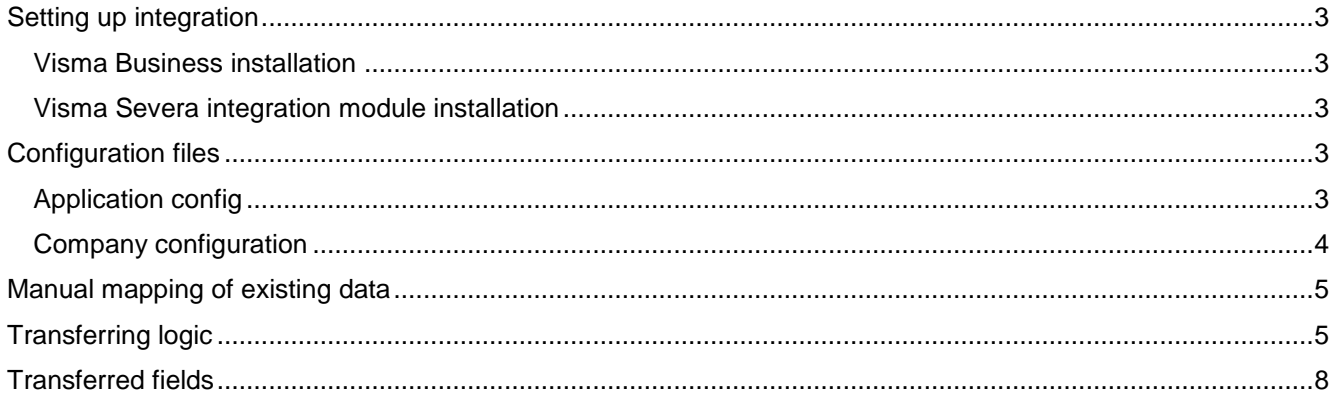

Espoo<br>Visma Severa Oy<br>Linnoitustie 4 A<br>02600 Espoo<br>FINLAND

**Stockholm**<br>Visma Severa Oy<br>Rålambsvägen 17<br>DN Huset, 12 vån<br>112 59 Stockholm<br>SWEDEN

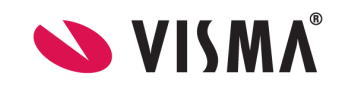

# <span id="page-2-0"></span>**Setting up integration**

### <span id="page-2-1"></span>**Visma Business installation**

Integration supports Visma Business version 5.31 or newer. In case of older version, please contact your reseller and update your Visma Business to its newest version. Visma Business services must be installed in order the integration to work.

### <span id="page-2-2"></span>**Visma Severa integration module installation**

folder and its contents and after the upgrade go through the company specific configuration files since there<br>may be changes. If you already have Visma Severa integration module running and you are doing the upgrade, please uninstall previous version before starting the installation of new integrations. It is important to back up the configuration may be changes.

It is recommended to install the module to default folder: C:\Program Files\Visma\Visma Business Severa Integration Service\

It is recommended to create separate folder for company specific configuration file outside the Program Files folder.

Installation creates a service to Windows Services which will not be automatically started. The service should be started only after the configuration files are set up and first manual mapping of data has been done.

Please note that reboot of the server will start the service automatically, so do not restart the server before integration has been properly set up.

### <span id="page-2-3"></span>**Configuration files**

### <span id="page-2-4"></span>**Application config**

Application configuration file has the same name than the integration service executable with the suffix .config. It can be found in the folder where the integration service was installed.

In Application configuration file you must define the folder where company specific configuration files (see company configuration files later on this article) are located, for example:

<add key="ConfigFolder" value="C:\Program Files\Visma\Visma Business Severa Integration Service\CompanyConfigs"/>

It is not recommended to change the master settings after you have started the integration for the first time.

### **Defining the Master system**

Master settings in application config file are default values for the integration service. These settings can be overridden in company specific configuration files.

Master system can be defined so that creation of data can happen in both systems but updates will only be carried to from Master system to the other system. Possible values are "Severa 3" and "Visma Business".

```
<add key="Master" value="Severa 3"/>
<add key="Case Master" value=""/>
<add key="Product Master" value=""/>
```
**Lappeenranta** Visma Severa Oy Mannerheiminkatu 5 53900 Lappeenranta FINLAND

**Espoo** Visma Severa Oy Linnoitustie 4 A 02600 Espoo FINLAND

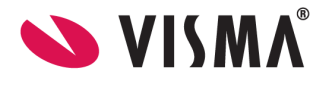

### **Defining the sequence of data transfers**

Transfer interval in minutes defines the sequence of how often integration module will check if new data has been created in either one of the systems or if data has been updated in Master system.

Value is given in minutes and recommended value is 10.

<add key="Transfer Interval in Minutes" value="10"/>

#### **Error handling**

to define a specific log file where the log is written. This can be done in the company specific configuration file.<br> The integration service writes log by default log Windows Event log under VismaSevera view. It is also possible

In case of error in the integration, the service can be defined to send a notification email to defined email address or addresses. In case of multiple email addresses, please give emails as comma separated list (eg. [admin@visma.com,admin2@visma.com\)](mailto:admin@visma.com,admin2@visma.com).

Notification to email is sent, if integration module encounters an error. It is recommended to set up email sending after the initial sync has completed and integration service runs without errors.

<add key="NotificationEmail" value=""/> <add key="NotificationEmailSender" value=""/>  $\lambda$  <add key="Log Max Size in KB" value="500"/> <network defaultCredentials="false" host="" port="587" userName="" password=""/>

Integration module does not have email server build-in, so outgoing mail server (SMTP) must be defined. If your SMTP server uses authentication, fill in proper username and password. If no authentication is required change the port to "25" and leave username and password empty.

### **Visma Business Connection Settings**

In most cases Visma Business connection settings do not require any changes. In case integration fails to connect Visma Business (connection error is displayed in logs and error mail is sent), contact your Visma Business consultant.

### <span id="page-3-0"></span>**Company configuration**

Integration module supports the option of shared Visma Business use (hosted environments). In this case, each Visma Business company requires its own company config file. Company config files are searched from path introduced in application config and they are handled one by one by integration.

Config file describes details about company information in Visma Business and organization information in Severa 3.

It is recommended to rename company1.config to reflect the name of the company. Company config related items are nicely documented with XML comments in actual config file.

**Espoo** Visma Severa Oy Linnoitustie 4 A 02600 Espoo FINLAND

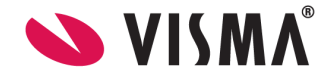

### <span id="page-4-0"></span>**Manual mapping of existing data**

If both systems have been in production use before installing the integration, it is necessary to tell each system which data is already in both systems. This can be done by matching the technical identifiers to be the same in both systems (mapping the data).

When integration is started for the first time, it will try to transfer all the data. Integration will go thru all the data and if it does not found technical identifier, it assumes that this data is no yet in the other system and make the transfer. If however, that data was already in target system, then integration has created a duplicate of that piece of data. If that should happen, you need to delete manually the row that does not have technical identifier. Below is the table that tells where to find the technical identifiers in both systems.

identifier for the same data. While doing the mapping manually, you need to log in to both systems and check<br>that the following values match for each entry. Mapping of data is done so that both fields (Visma Business field and Visma Severa field) have the same that the following values match for each entry.

Please note that field names are presented here like they are presented in corresponding system API. Please contact support if you need help finding the same information from the graphical user interface.

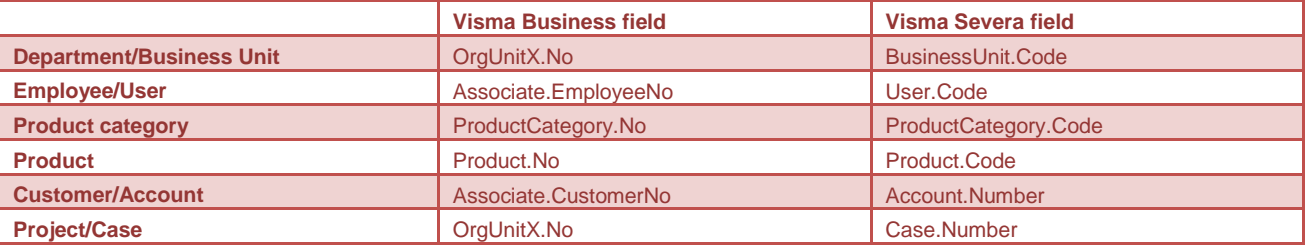

Contacts are copied with accounts and they cannot be mapped manually. Duplicates are therefore possible if the same contact exists both in Visma Severa and in Visma Business.

If there are many billing addresses defined for one account in Visma Severa, the first one is mapped as billing address to customer in Visma Business. Rest of the billing addresses will become delivery addresses. During the initial sync if the same address is both in Severa and in Visma Business, duplicates may occur.

# <span id="page-4-1"></span>**Transferring logic**

Transfer is done with specific interval given in application config file. It is done by going through each company config file and for each config file a full set of synchronization procedures is executed. Procedures are executed in specific order, defined later in this document.

In case of errors, the integration service will skip the item and move on to the next item. This might cause failures with other items as well, in case of dependency (eg. if account fails to transfer for some reason, possible projects under that account will also fail to transfer.) Only when initial synchronization fails to connect to one or both systems, the service won't continue transfer.

Initial sync tries to transfer everything (mapped data is tagged with Severa GUID to field given in config) and unmapped entities are copied and tagged. After the first synchronization a file with latest synchronization date and time (UTC) is created. Next transfer will check the changes in the systems against this file. The timestamp is created with 1 minute accuracy in Visma Severa and Visma Business.

First transfer is done from Visma Severa to Visma Business and then from Visma Business to Visma Severa regardless of master selection.

**Espoo** Visma Severa Oy Linnoitustie 4 A 02600 Espoo FINLAND

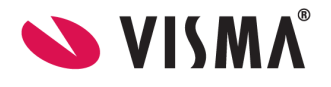

Items to be updated are determined by their last change timestamp on the systems. Update will occur even if the changed data is not within transferred fields. All the fields listed in the next section are compared between the two systems and only if any of them differs the data is updated in the target system.

Transfer will happen in the following order:

- a. Business Units
	- i. From Visma Severa: When new; active are transferred, inactive are not transferred
	- ii. From Visma Severa: When updated; always transferred regardless of status
	- iii. From Visma Business: Everything is transferred, except (see below)
	- iv. From Visma Business: If "VismaBusinessApiDepartmentDoNotTransferFieldName" field and value in "VismaBusinessApiDepartmentDoNotTransferValue" has been specified in the config and the department has this value in its details, the department is not transferred
- b. Users<br>i From
	- i. From Visma Severa: When new; active are transferred, inactive are not transferred
	- ii. From Visma Severa: When updated; always transferred regardless of status
	- iii. From Visma Business: Only transferred if Name, Department and Email address exist.
	- iv. From Visma Business: When new; active are transferred, inactive are not transferred
	- v. From Visma Business: When updated; always transferred regardless of status
	- vi. From Visma Business: If trying to activate user but in Severa there are no user seats left, user is left inactive in Severa and user is inactivated in Visma Business
	- vii. From Visma Business: If VismaBusinessApiAssociateDoNotTransferFieldName field and value in VismaBusinessApiAssociateDoNotTransferValue has been specified in the config and the employee has this value in their details, the employee is not transferred.
	- c. Product categories
		- i. Follows the product master setup made in the config file
		- ii. When Transfer Product Categories is Yes or True in config file, product categories are transferred both ways
		- iii. From Visma Severa: Only the ones with code are transferred
		- iv. From Visma Severa: When new; active are transferred, inactive are not transferred
		- v. From Visma Severa: When updated; always transferred regardless of status
		- vi. From Visma Business: Everything is transferred
	- d. Products
		- i. Follows the product master definition made in the config file
		- ii. New products are transferred both ways; updates from master
		- iii. From Visma Severa: Inactive are transferred
		- iv. From Visma Severa: If code is missing, product is not added
	- e. Accounts, addresses and contacts
		- i. Visma Business is always master for numbering of the accounts
		- ii. When new account is added in either system all addresses and contacts are transferred too.
		- iii. From Visma Severa: Inactive are transferred
		- iv. From Visma Severa: Account must have a number and a case that has "won" sales status in order to be transferred. This applies to account, address and contact.
		- v. From Visma Severa: Internal account is only transferred when first internal case is transferred. Internal account will not be updated.
		- vi. From Visma Severa: When account is transferred, it will get a number from Visma Business and old number will be overridden.
		- vii. From Visma Business: If "VismaBusinessApiAssociateDoNotTransferFieldName" field and value in "VismaBusinessApiAssociateDoNotTransferValue" has been specified in the config and the associate has this value in their details, the associate is not transferred
	- f. Cases
		- i. Follows the case master definition made in the config file
		- ii. If Visma Business is master case numbering is made by Visma Business. If Visma Severa is master numbering is made from the system case is created in.

**Espoo** Visma Severa Oy Linnoitustie 4 A 02600 Espoo FINLAND

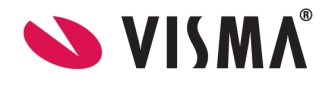

- iii. If Visma Severa is master, new cases created in Visma Business are transferred to Visma Severa. Updates made in Visma Business are not transferred. Case needs to be updated in master system.
- iv. If Visma Business is master, new cases created in Visma Severa are transferred to Visma Business. Updates made in Visma Severa are not transferred. Case needs to be updated in master system.
- v. From Visma Severa: Only cases that have a number and sales status is "won" are transferred
- vi. From Visma Severa: Internal cases are only transferred when "Transfer Internal Cases" setting in config file has a value True or Yes
- vii. From Visma Severa: Closed cases will not be added to Visma Business.
- the project number is outside the range, transfer fails with error.<br>ix. From Visma Business: If "VismaBusinessApiProjectDoNotTransferFieldName" field and viii. From Visma Business: Project number must be a number between -1000000000 and +1000000000. If project number is not a number, the project will not be transferred. If the project number is outside the range, transfer fails with error.
	- value in "VismaBusinessApiProjectDoNotTransferValue" has been specified in the config and the project has this value in its details, the project is not transferred
	- x. From Visma Business: When a new case is transferred to Visma Severa, it will get a sales status that has been defined in "Severa3CaseSalesStatus" in the config file. If the status in the config has not been defined, then case will get the first "won" sales status that it finds.
	- g. Costs
		- i. Costs are transferred only from Visma Business to Visma Severa
		- ii. Only those costs are transferred whose voucher type has been defined in "VismaBusinessApiCostVoucherTypes" or in "VismaBusinessApiCostCreditNoteVoucherTypes" in the config
		- iii. Voucher must be associated to a project that exists in Visma Severa to be transferred
		- iv. Voucher debit or credit account number must be defined in the "VismaBusinessApiCostAccountNumbers" in the config
		- v. Voucher is only added once, not updated.
	- h. Invoices
		- i. From Visma Severa: Credit notes are transferred. Credit note in Severa will have incorrect invoice number (from Severa sequence) for some time, until the correct one is updated from Visma Business
		- ii. From Visma Severa: Invoices with the status "Severa3InvoiceStatusTransfer" defined in config are transferred to Visma Business.
		- iii. From Visma Severa: Once invoice is transferred it gets the status "Severa3InvoiceStatusTransferred" defined in config
		- iv. From Visma Business: Only order that has an invoice number and reference number, and when order is found from Severa, the invoice number of the order is transferred to Visma Severa and the invoice status is changed to "Severa3InvoiceStatusSent" defined in config.
		- v. From Visma Business: When reference invoice number and invoice number in transaction equals, and the invoice status in Severa is "Severa3InvoiceStatusSent" (defined in config) and outstanding amount of transaction is less than 1 (can also be negative) the invoice status in Visma Severa is changed to "Severa3InvoiceStatusPaid" defined in config
		- vi. From Visma Business: When invoices are transferred from "Sent" to "Paid" then if "TransactionInitialSyncStartDate" is defined in the config, orders with change date older than given date are not transferred.

**Espoo** Visma Severa Oy Linnoitustie 4 A 02600 Espoo FINLAND

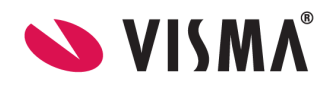

# <span id="page-7-0"></span>**Transferred fields**

In each table the first column is for Visma Business, second for Visma Severa and last for comments.

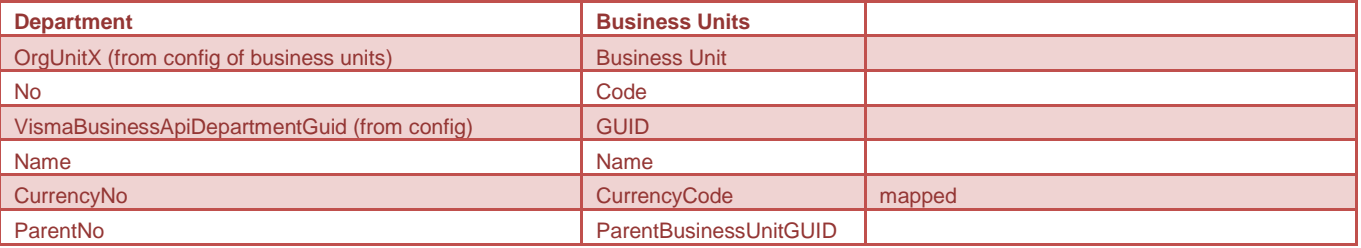

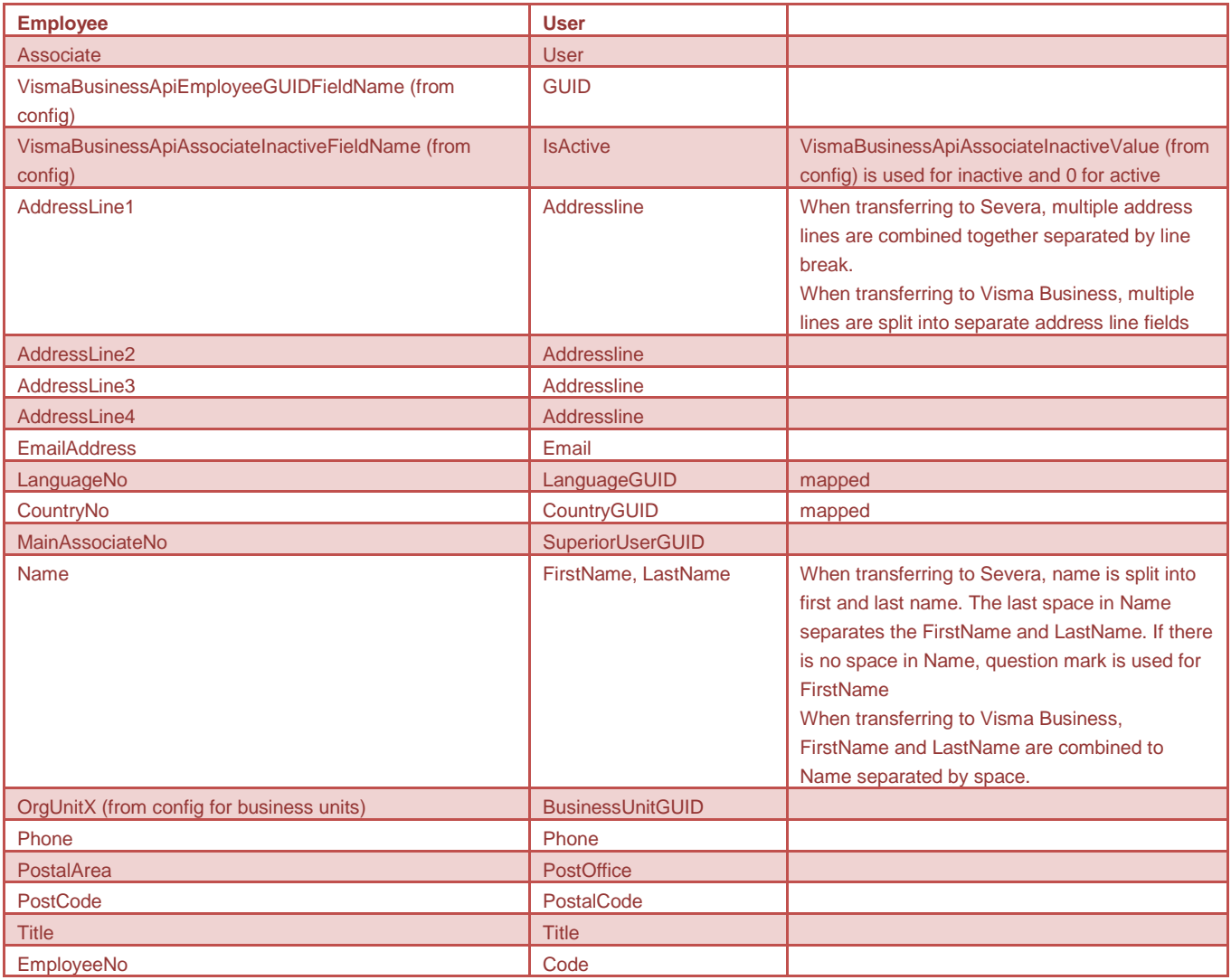

### Product category:

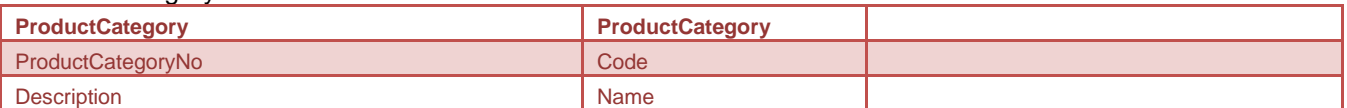

### Product

When product is transferred from Severa to Visma Business and the product does not have generic price in PriceAndDiscountMatrix, a new row is added to this table; otherwise a row with generic price is updated. When product is read from Visma Business, a product's prices are read from PriceAndDiscountMatrix. Also in this case a row with generic price is selected. If the product does not have a generic price, 0

**Lappeenranta** Visma Severa Oy Mannerheiminkatu 5 53900 Lappeenranta FINLAND

**Espoo** Visma Severa Oy Linnoitustie 4 A 02600 Espoo FINLAND

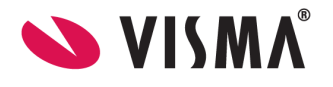

prices are transferred to Severa. A generic price row is the row where following fields have value 0: CustomerNo, CustomerPriceGroup1, CustomerPriceGroup2, CustomerPriceGroup3, ProductPriceGroup1, ProductPriceGroup2, ProductPriceGroup3, EmployeeNo, EmployeePriceGroup, OrderNo, OrderPriceGroup.

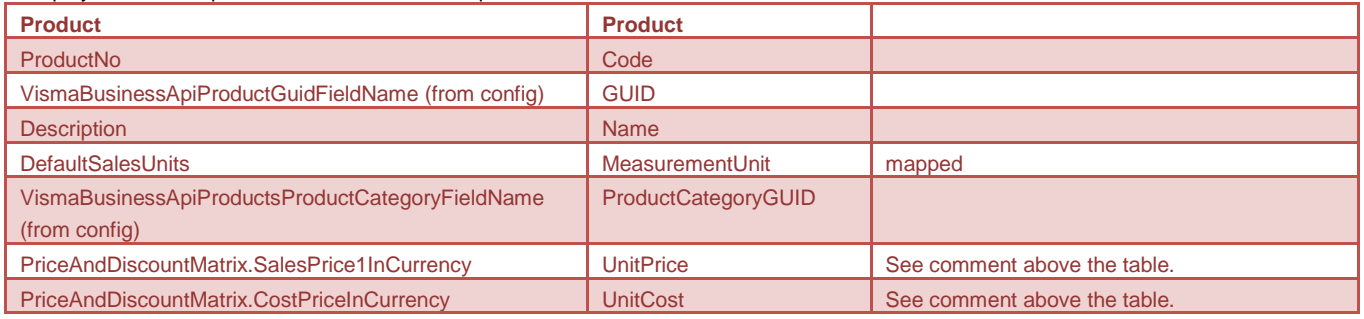

### Customer/Account

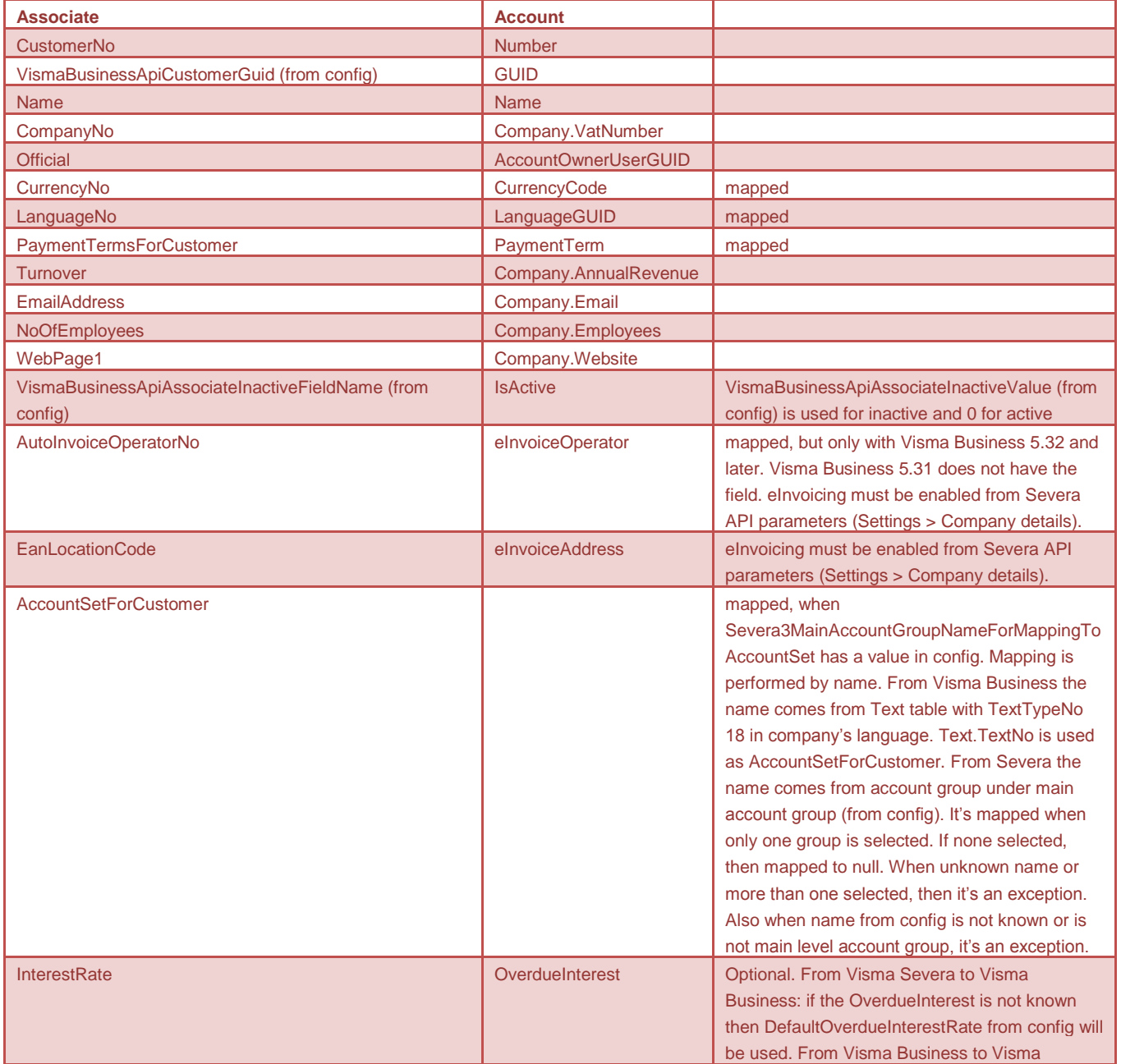

**Lappeenranta** Visma Severa Oy Mannerheiminkatu 5 53900 Lappeenranta FINLAND

**Espoo** Visma Severa Oy Linnoitustie 4 A 02600 Espoo FINLAND

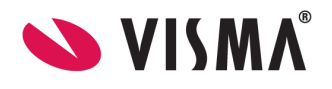

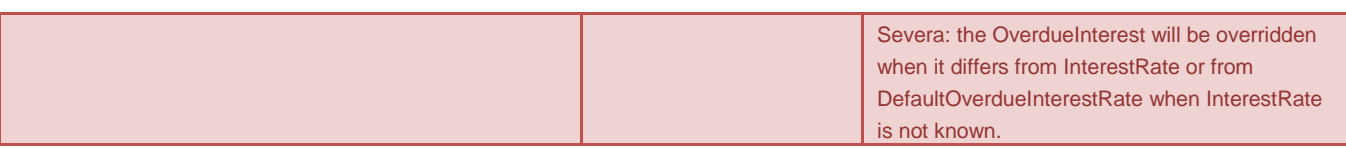

#### BillingAddress

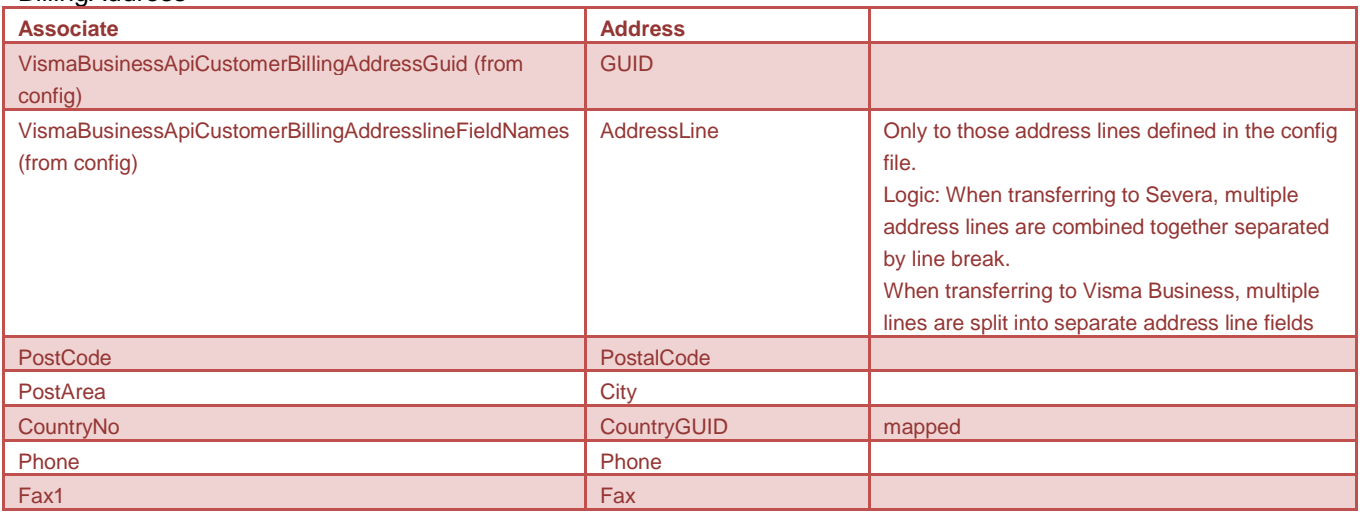

### Other Addresses

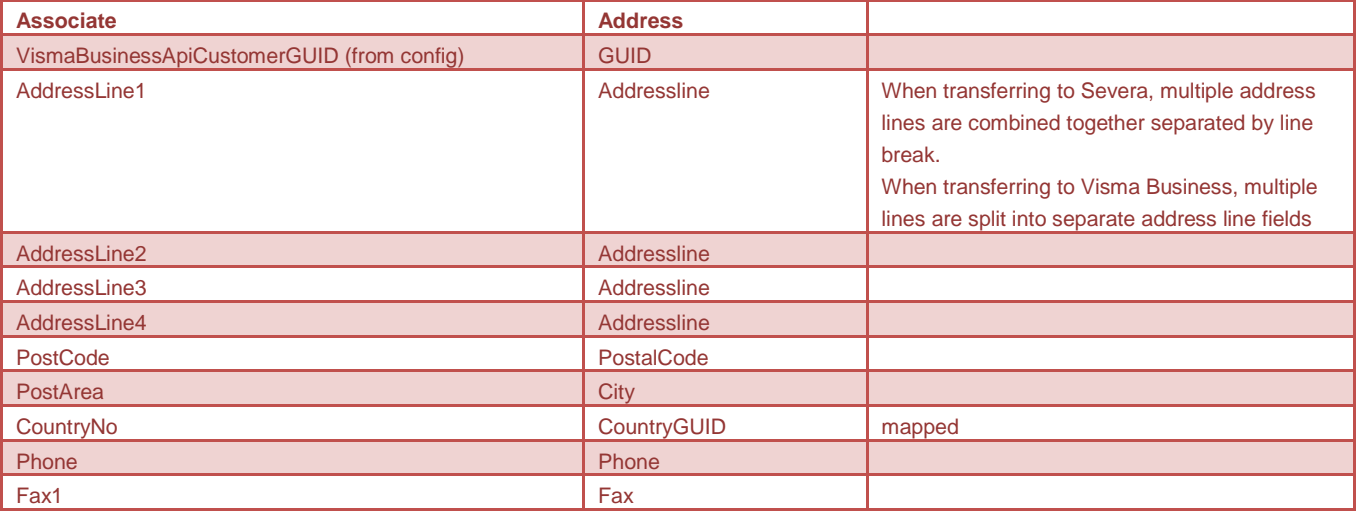

#### **Contact**

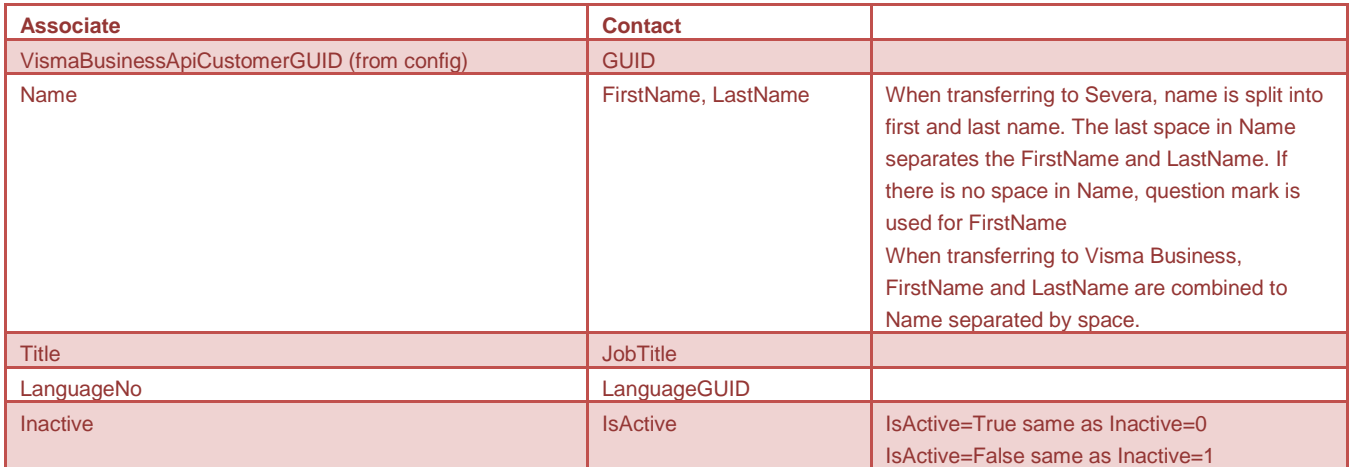

**Espoo** Visma Severa Oy Linnoitustie 4 A 02600 Espoo FINLAND

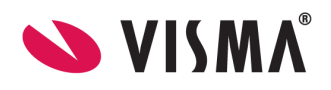

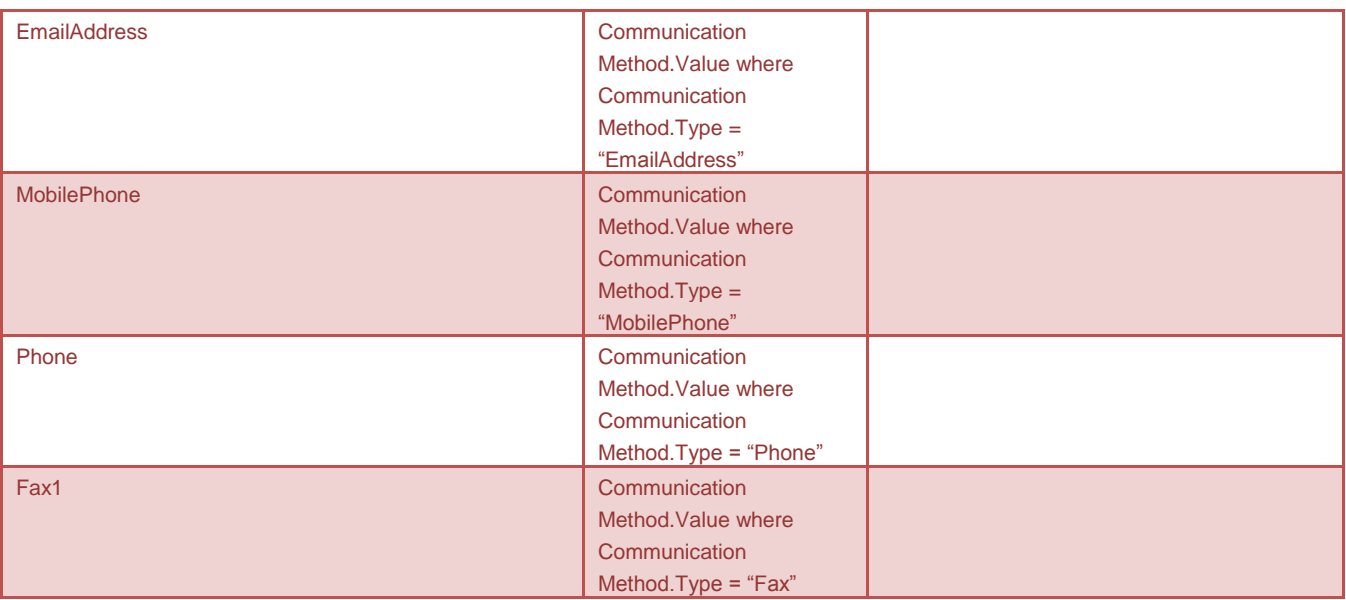

### Project/Case

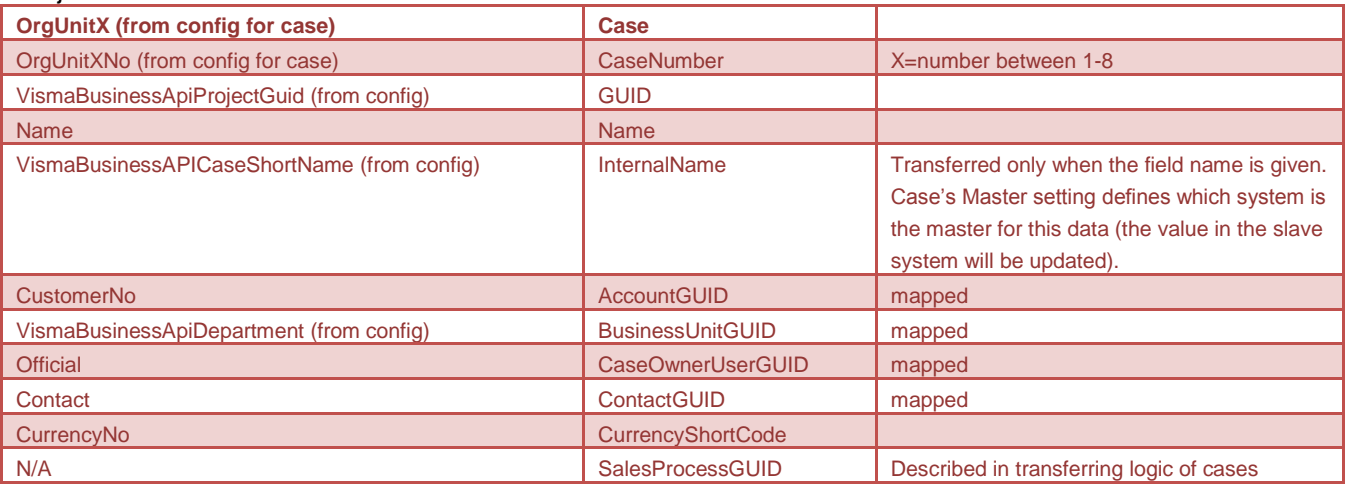

### Voucher / Cost

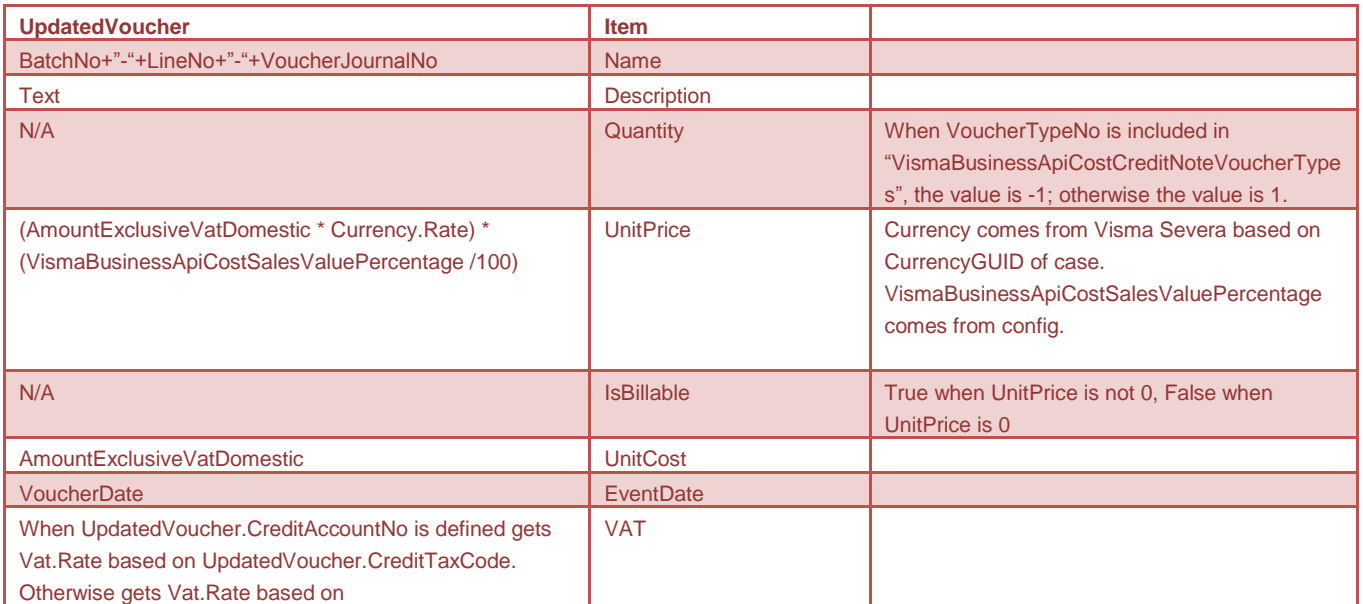

**Lappeenranta** Visma Severa Oy Mannerheiminkatu 5 53900 Lappeenranta FINLAND

**Espoo** Visma Severa Oy Linnoitustie 4 A 02600 Espoo FINLAND

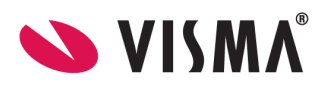

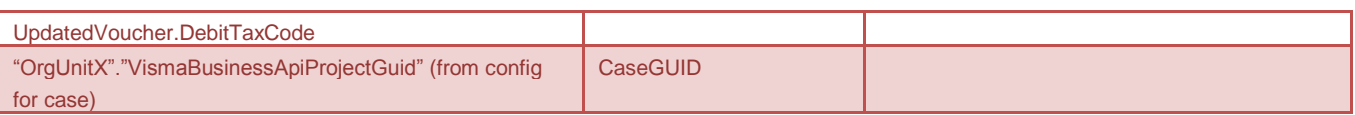

### Order / Invoice

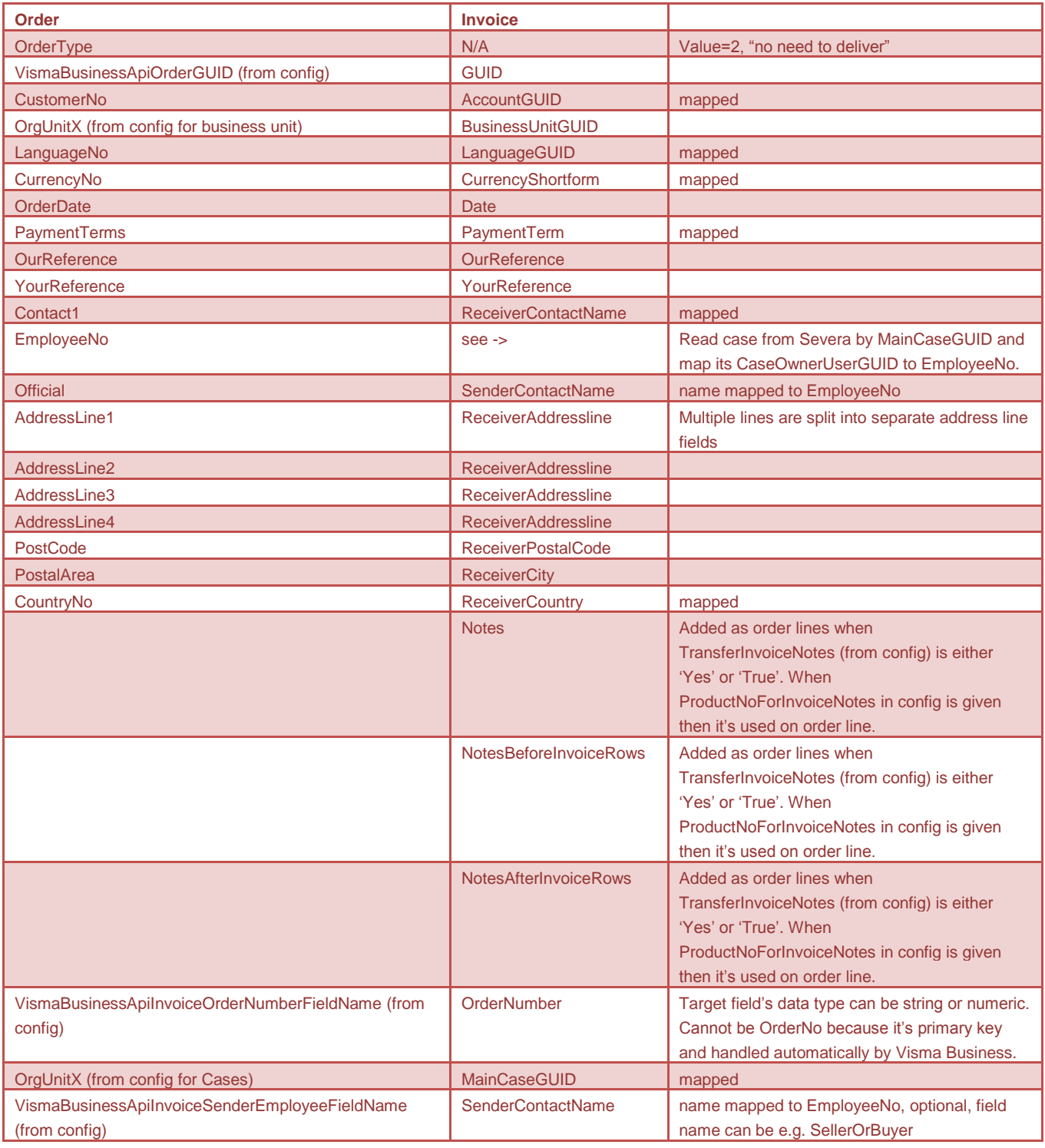

### Order line / Invoice row

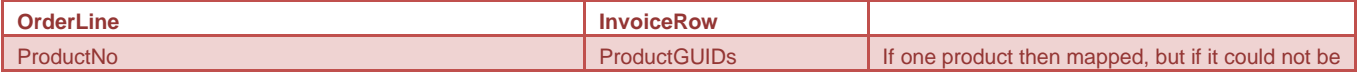

**Espoo** Visma Severa Oy Linnoitustie 4 A 02600 Espoo FINLAND

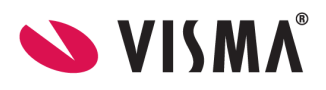

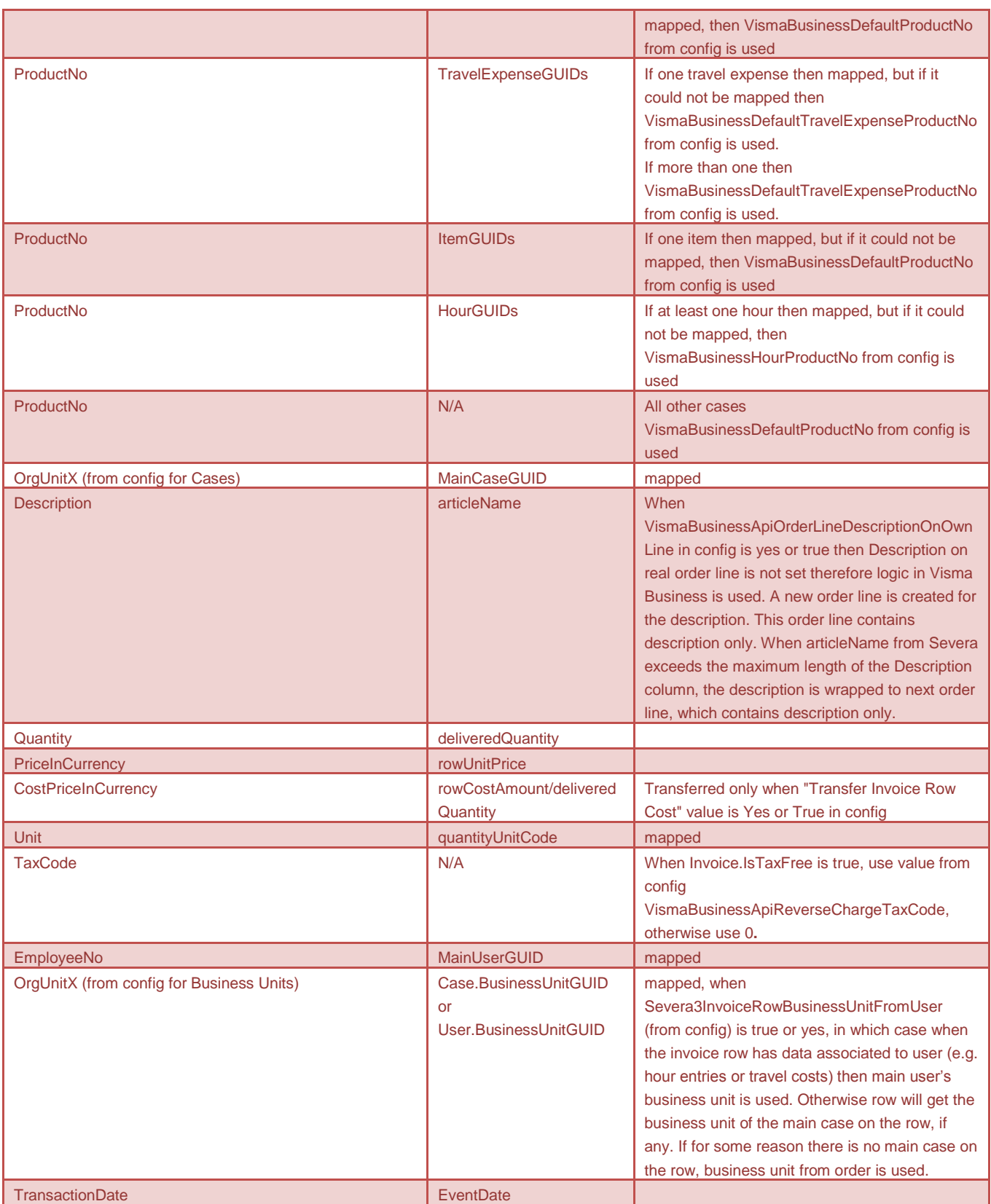

Other mappings

**Country Country** 

**Lappeenranta** Visma Severa Oy Mannerheiminkatu 5 53900 Lappeenranta FINLAND

**Espoo** Visma Severa Oy Linnoitustie 4 A 02600 Espoo FINLAND

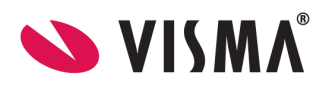

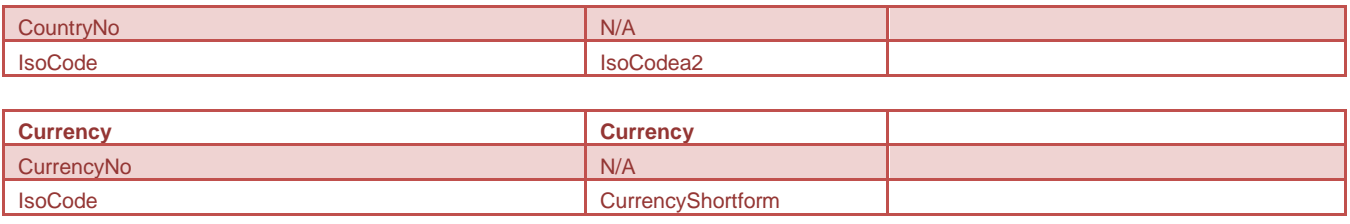

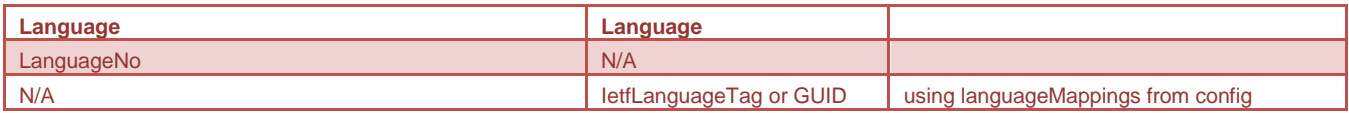

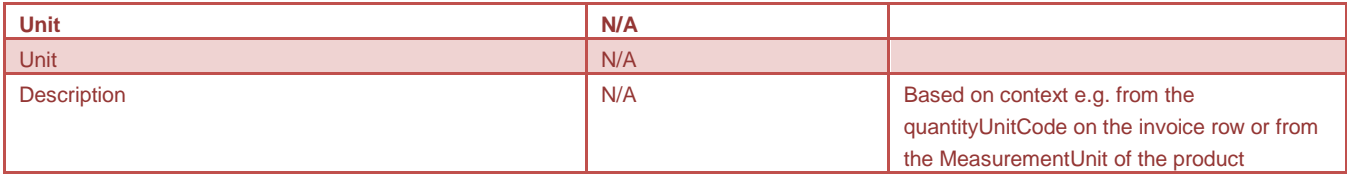

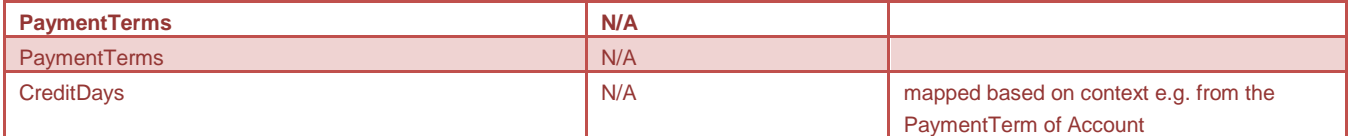

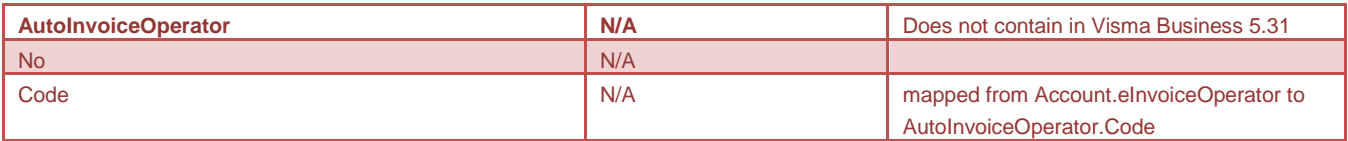

**Espoo** Visma Severa Oy Linnoitustie 4 A 02600 Espoo FINLAND

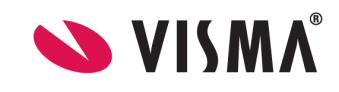